## **ほしい小児科整形外科** インフルエンザ・コロナワクチン予約方法のご案内

## **インターネット予約のご案内**

空き状況をスマートフォンやPCの画面上で確認しながらご予約ができます。 ✔**インターネット予約 アクセス方法**

**ホームページからアクセスできます。ホームページ内のバナーをクリック(→の図を参照)** スマートフォン等をご利用の方は下記の2次元バーコードを読み込みアクセスも可能です。 読み取れない機種をお持ちの方は、次のURLを直接入力して下さい。 **https://www2.i-helios-net.com/pc/hw2\_pc\_login.php?MID=1432**

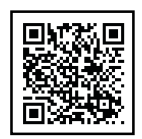

#### **以下の環境ではサービスをご利用できません**

● 携帯電話:主に発売開始が2009年冬モデル以前の従来型携帯電話 (フィーチャーフォン)

● スマートフォン: Android 2.2.x以前のバージョン、iOS3以前のiPhone・iPad・iPod touch ● パソコン: Windows XP SP2 以下/Internet Explorer 6.0より前のバージョン

● 機種、ブラウザの影響でログインが正常にできない場合があります。

### **インターネット予約 操作の流れ(スマートフォン)※6ヶ月-4歳コロナワクチン接種予約の場合**

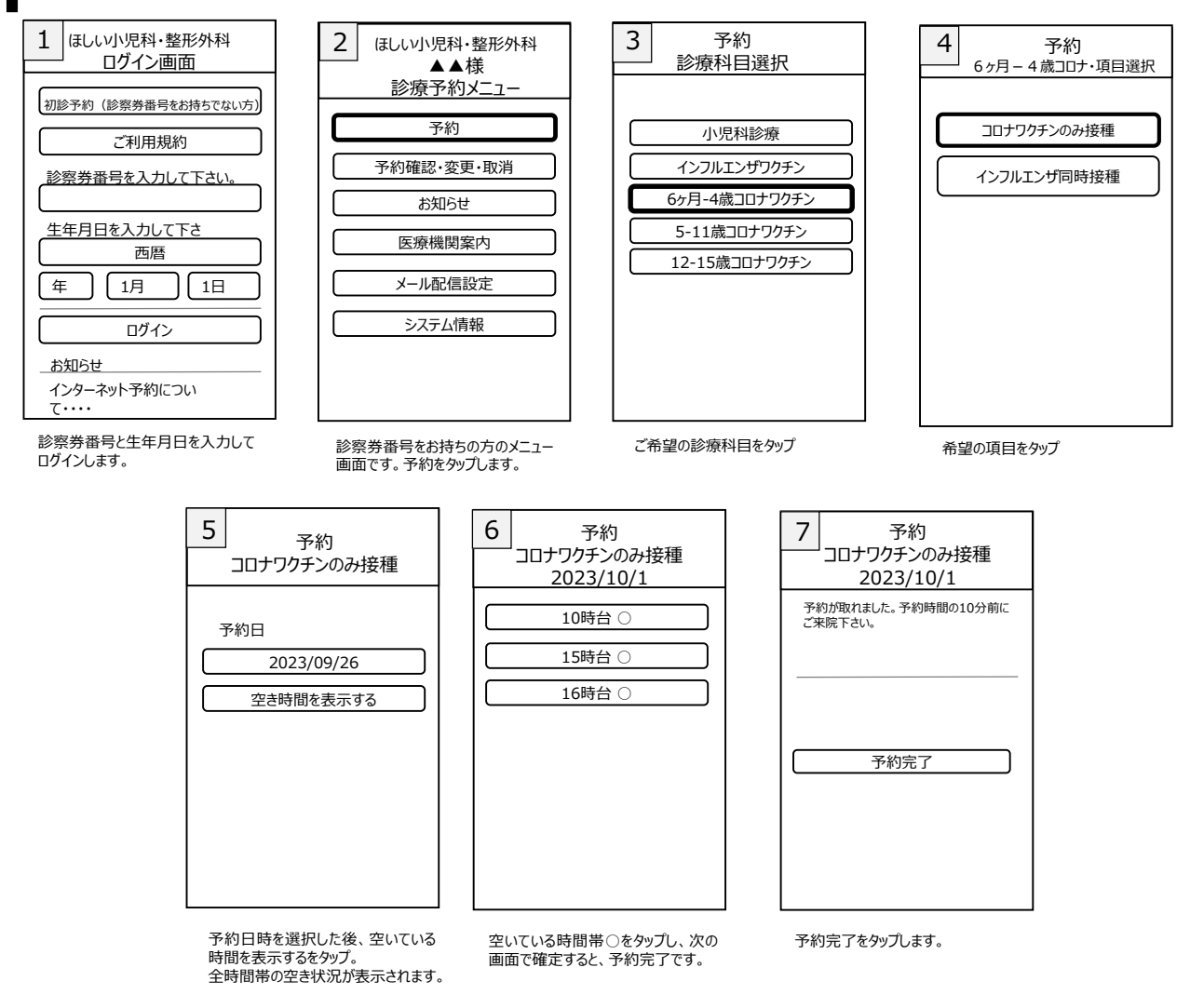

コロナワクチンは接種年齢で接種曜日が異なります。 接種日程についてはホームページを御覧ください。

接種出来る日をカレンダーで表示することも出来ます。 ↓のカレンダー表示方法を御覧ください。

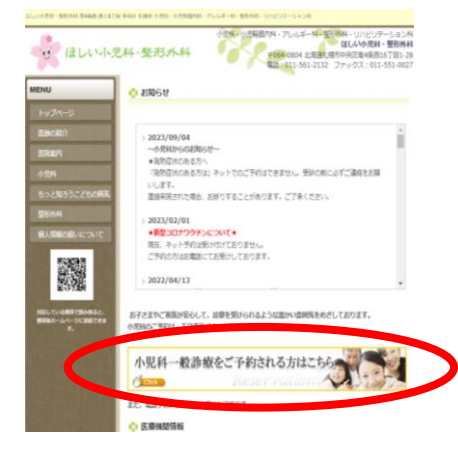

# スマートフォンでカレンダー表示させる方法

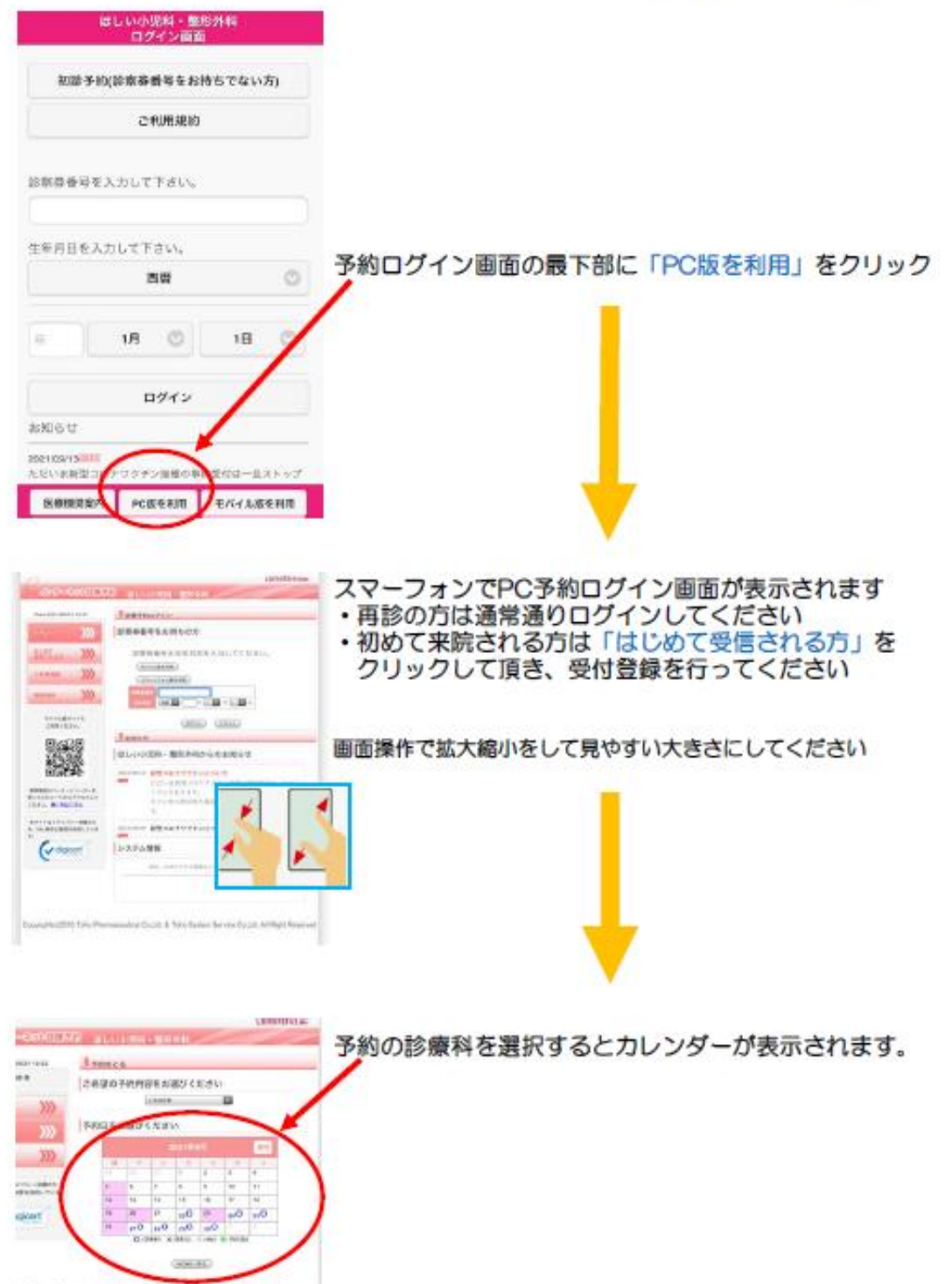

4510 Town Programming Cutze, & Tyley System Breton Cutzet, All Rate